# ASUS VivoWatch®

### */Healthcare*

 $\left(\overline{BC}\right)$ 

## Manual online

#### **Información de propiedad intelectual**

Ninguna parte de este manual, incluidos los productos y el software descritos en él, se puede reproducir, transmitir, transcribir, almacenar en un sistema de recuperación, ni traducir a ningún idioma, de ninguna forma ni por ningún medio, excepto la documentación que el comprador mantiene como copia de seguridad, sin el permiso por escrito de ASUSTeK COMPUTER, INC. ("ASUS").

La garantía del producto o servicio no será extendida si: (1) el producto es reparado, modificado o alterado, salvo que dicha reparación, modificación o alteración sea autorizada por escrito por ASUS; o (2) el número de serie de la ha sido borrado o falta.

ASUS PROPORCIONA ESTA PUBLICACIÓN "TAL Y COMO ESTÁ" SIN NINGUNA GARANTÍA DE NINGÚN TIPO, NI EXPRESA NI IMPLÍCITA, INCLUIDAS, PERO SIN LIMITARSE A, LAS GARANTÍAS IMPLÍCITAS O CONDICIONES DE COMERCIABILIDAD O IDONEIDAD PARA UN FIN DETERMINADO. EN NINGÚN CASO ASUS, SUS DIRECTORES, DIRECTIVOS, EMPLEADOS O AGENTES SERÁN RESPONSABLES DE NINGÚN DAÑO INDIRECTO, ESPECIAL, INCIDENTAL O CONSECUENTE (INCLUIDOS LOS DAÑOS CAUSADOS POR PÉRDIDA DE BENEFICIOS, PÉRDIDA DE NEGOCIO, PÉRDIDA DE USO O DATOS, INTERRUPCIÓN DEL NEGOCIO Y CASOS SIMILARES), AUNQUE ASUS HUBIERA RECIBIDO NOTIFICACIÓN DE LA POSIBILIDAD DE TALES DAÑOS QUE SURJAN DE CUALQUIER DEFECTO O ERROR EN ESTE MANUAL O PRODUCTO.

Los productos y nombres de empresas que aparecen en este manual pueden o no ser marcas registradas o propiedad intelectual de sus respectivas compañías y solamente se usan para identificación o explicación y en beneficio de los propietarios sin intención de infringir ningún derecho.

LAS ESPECIFICACIONES E INFORMACIÓN CONTENIDAS EN ESTE MANUAL SE PROPORCIONAN SÓLO A TÍTULO INFORMATIVO Y EN CUALQUIER MOMENTO PUEDEN CAMBIAR SIN PREVIO AVISO, Y NO SE DEBEN CONSIDERAR COMO UNA OBLIGACIÓN PARA ASUS. ASUS NO ASUME NINGUNA RESPONSABILIDAD POR NINGÚN ERROR O IMPRECISIÓN QUE PUDIERA APARECER EN ESTE MANUAL, INCLUIDOS LOS PRODUCTOS Y EL SOFTWARE DESCRITOS EN ÉL.

Copyright © 2015 ASUSTeK COMPUTER INC. Todos los derechos reservados.

#### **Limitación de responsabilidad**

Pueden darse casos en los que a causa de un fallo en una pieza de ASUS u otra responsabilidad, tenga derecho a obtener una compensación por daños y perjuicios de ASUS. En cada uno de esos casos, independientemente de la base que le dé derecho a reclamar daños y perjuicios de ASUS, la responsabilidad de ASUS no será superior a los daños y perjuicios causados por daños personales (incluida la muerte) y daños ocasionados a bienes inmuebles y bienes personales tangibles; o a cualquier otro daño real y directo que resulte de la omisión o incumplimiento de obligaciones legales contempladas en esta Declaración de garantía, hasta el precio contractual indicado de cada producto.

ASUS solamente se responsabilizará de, o le indemnizará por, la pérdida, los daños o las reclamaciones contractuales o extracontractuales, o incumplimientos contemplados en esta Declaración de garantía.

Esta limitación también se aplica a los proveedores de ASUS y a su distribuidor. Es lo máximo por lo que ASUS, sus proveedores y su distribuidor serán conjuntamente responsables.

BAJO NINGUNA CIRCUNSTANCIA ASUS SE RESPONSABILIZARÁ DE NADA DE LO SIGUIENTE: (1) RECLAMACIONES DE TERCEROS CONTRA USTED POR DAÑOS; (2) PÉRDIDA DE, O DAÑO A, SU INFORMACIÓN GUARDADA O SUS DATOS; O (3) DAÑOS ESPECIALES, INCIDENTALES O INDIRECTOS O CUALQUIER DAÑO CONSECUENTE ECONÓMICO (INCLUIDA LA PÉRDIDA DE BENEFICIOS O AHORROS), AUNQUE ASUS, SUS PROVEEDORES O SU DISTRIBUIDOR HUBIERA SIDO INFORMADO DE TAL POSIBILIDAD.

#### **Atención al cliente y soporte técnico**

Visite nuestro sitio Web (en varios idiomas) en http://support.asus.com.

## Índice

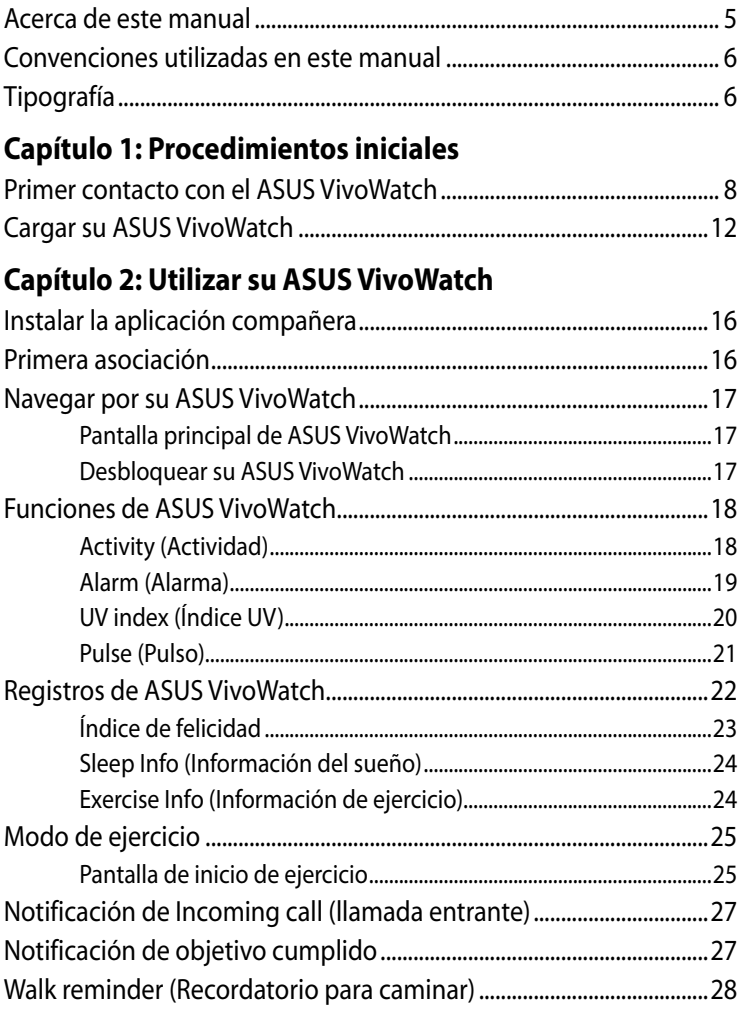

## Índice

## Capítulo 3: Aplicación telefónica de ASUS VivoWatch

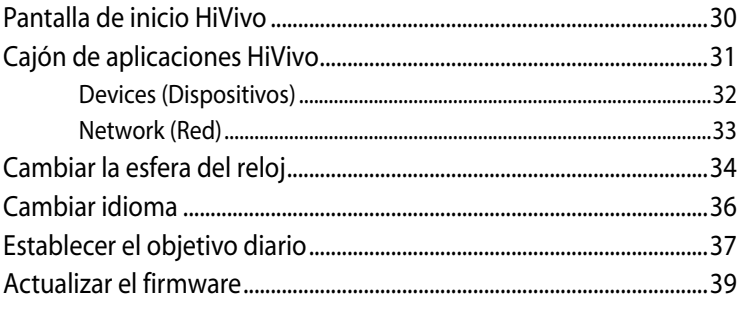

## **Apéndices**

## <span id="page-4-0"></span>**Acerca de este manual**

Este manual proporciona información acerca de las características del hardware y software de su ASUS VivoWatch. Está organizado en los siguientes capítulos:

#### **Capítulo 1: Procedimientos iniciales**

En este capítulo se detallan los componentes de hardware de su ASUS VivoWatch y se muestra cómo utilizar las diferentes partes de su ASUS VivoWatch.

#### **Capítulo 2: Utilizar su ASUS VivoWatch**

Este capítulo proporciona una visión general sobre el uso de ASUS VivoWatch.

#### **Capítulo 3: Aplicación telefónica de ASUS VivoWatch**

En este capítulo se proporciona información acerca de las funciones de la aplicación compañera que puede usar en su teléfono asociado.

#### **Apéndices**

Esta sección incluye avisos y declaraciones de seguridad para su ASUS VivoWatch.

## <span id="page-5-0"></span>**Convenciones utilizadas en este manual**

Para resaltar la información clave de este manual, los mensajes se presentan tal y como se indica a continuación:

**¡IMPORTANTE!** Este mensaje contiene información vital que deberá seguir para completar una tarea.

**NOTA:** Este mensaje contiene información adicional y consejos que le ayudarán a completar las tareas.

**¡ADVERTENCIA!** Este mensaje contiene información importante que deberá seguir para su seguridad mientras realiza ciertas tareas, y para evitar daños a los datos y componentes de su ASUS VivoWatch.

## **Tipografía**

- **Negrita** = Indica un menú o elemento a seleccionar.
- *Cursiva* = Esto indica secciones a las que puede referirse en este manual.

<span id="page-6-0"></span>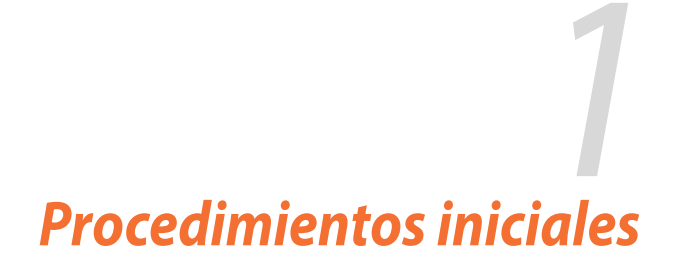

## <span id="page-7-0"></span>**Primer contacto con el ASUS VivoWatch**

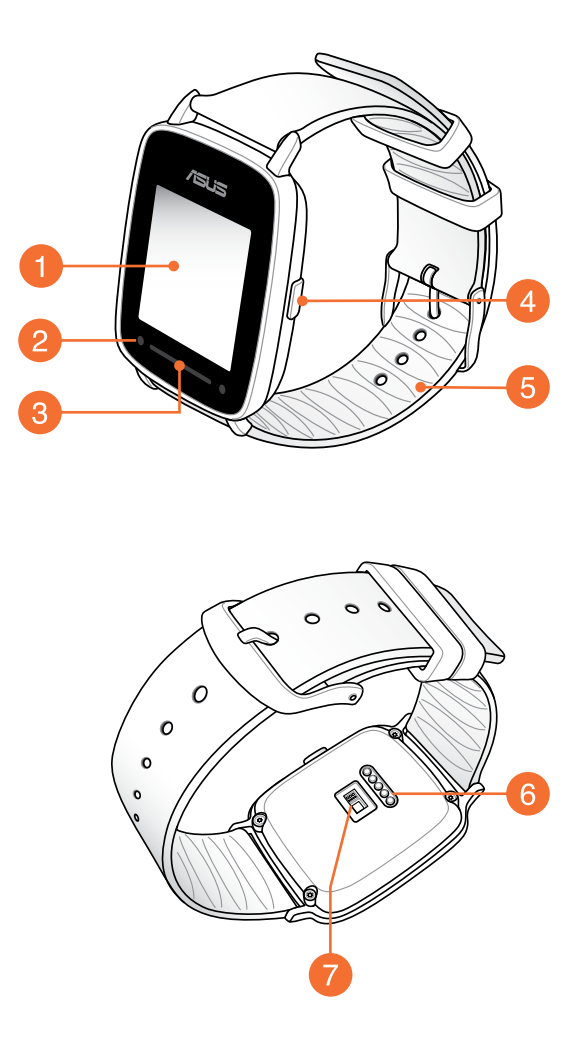

**NOTA:** ASUS VivoWatch cumple el estándar IP67 para resistencia al polvo y al agua.

## A

#### **Panel de visualización de pantalla táctil**

Utilice el panel de visualización de la pantalla para hacer uso de su ASUS VivoWatch mediante gestos.

**NOTA:** Para obtener más información, consulte la sección *Recorrer su ASUS VivoWatch* de este manual electrónico.

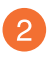

#### **Sensor UV**

El sensor UV mide los niveles UV en su ubicación actual y muestra el resultado en la pantalla.

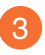

#### **Indicador LED**

El indicador LED proporciona una indicación visual del estado de ASUS VivoWatch.

**NOTA:** Para obtener más detalles, consulte la sección *Información de LED* de este manual electrónico.

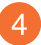

#### **Botón de inicio**

Presione este botón en su ASUS VivoWatch para volver a la pantalla de inicio. También puede presionar este botón para desbloquear su ASUS VivoWatch.

#### **Correa**  $5<sup>5</sup>$

La correa le permite llevar su ASUS VivoWatch en la muñeca.

## **Conectores de carga**

Alinee los conectores de carga con los contactos de carga de la base de carga y conéctelos para cargar la batería de su ASUS VivoWatch.

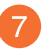

#### **Sensor de ritmo cardíaco**

El sensor de ritmo cardíaco mide el ritmo cardíaco y muestra el resultado en la pantalla.

## **Información de los LED**

#### **Modo general**

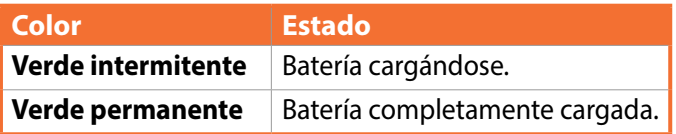

#### **Modo de ejercicio**

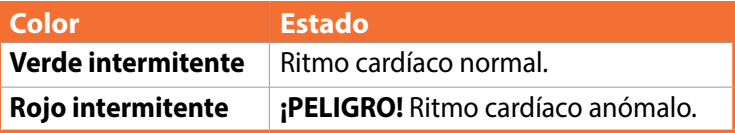

**¡ADVERTENCIA!** El indicador LED parpadea en rojo cuando el ritmo cardíaco es anómalo. Esto podría ocurrir cuando el ejercicio actual es demasiado intenso.

## **Base de carga**

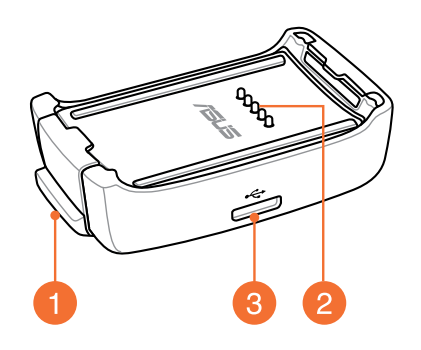

**NOTA:** Para obtener detalles acerca del uso de la base de carga, consulte la sección *Cargar su ASUS VivoWatch* de este manual electrónico.

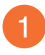

#### **Cierre con muelle**

Presione este cierre retráctil para liberar su ASUS VivoWatch de la base de carga.

## **2** Contactos de carga

Conecte estos contactos con los conectores de carga para cargar la batería y conecte la fuente de alimentación a su ASUS VivoWatch.

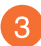

#### **Puerto micro-USB**

Inserte el conector micro-USB integrado del cable USB en este puerto para conectar la base de carga a una fuente de alimentación.

## <span id="page-11-0"></span>**Cargar su ASUS VivoWatch**

1. Conecte los contactos de carga a los conectores de carga.

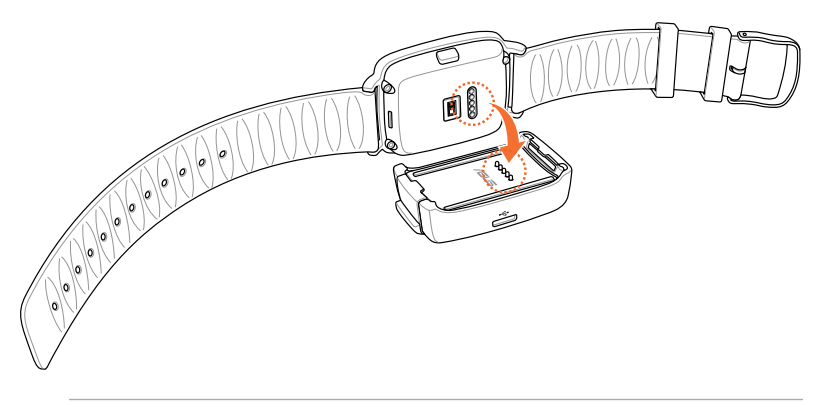

#### **NOTA:**

- Asegúrese de que los contactos y conectores de carga están limpios y secos antes de realizar la carga.
- • Después de llevar su ASUS VivoWatch mientras practica deportes acuáticos, asegúrese de enjuagar completamente los contactos y conectores de carga con agua dulce y séquelo para evitar la corrosión.
- 2. Conecte el cable micro-USB a USB al adaptador de alimentación y, a continuación, conecte dicho adaptador a una toma de corriente eléctrica cercana.

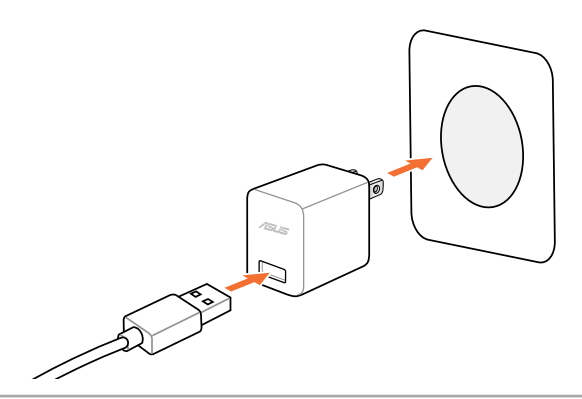

3. Conecte el cable micro-USB a USB a la base de carga para iniciar la carga a su ASUS VivoWatch.

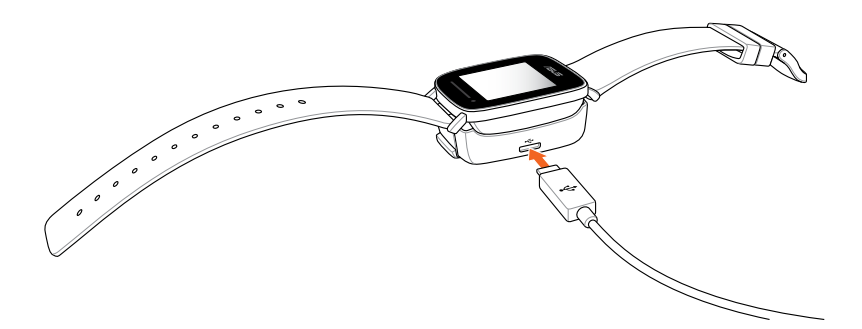

**NOTA:** ASUS VivoWatch se enciende automáticamente cuando la carga se ha completado.

#### **¡ADVERTENCIA!**

- • Si conecta el cargador de forma inadecuada, se pueden producir daños graves en su ASUS VivoWatch. Los daños causados por mal uso no están cubiertos por la garantía.
- No cortocircuite los contactos de la base de acoplamiento.
- • Algunas baterías externas no pueden cargar su ASUS VivoWatch porque no pueden detectar dispositivos de baja corriente.

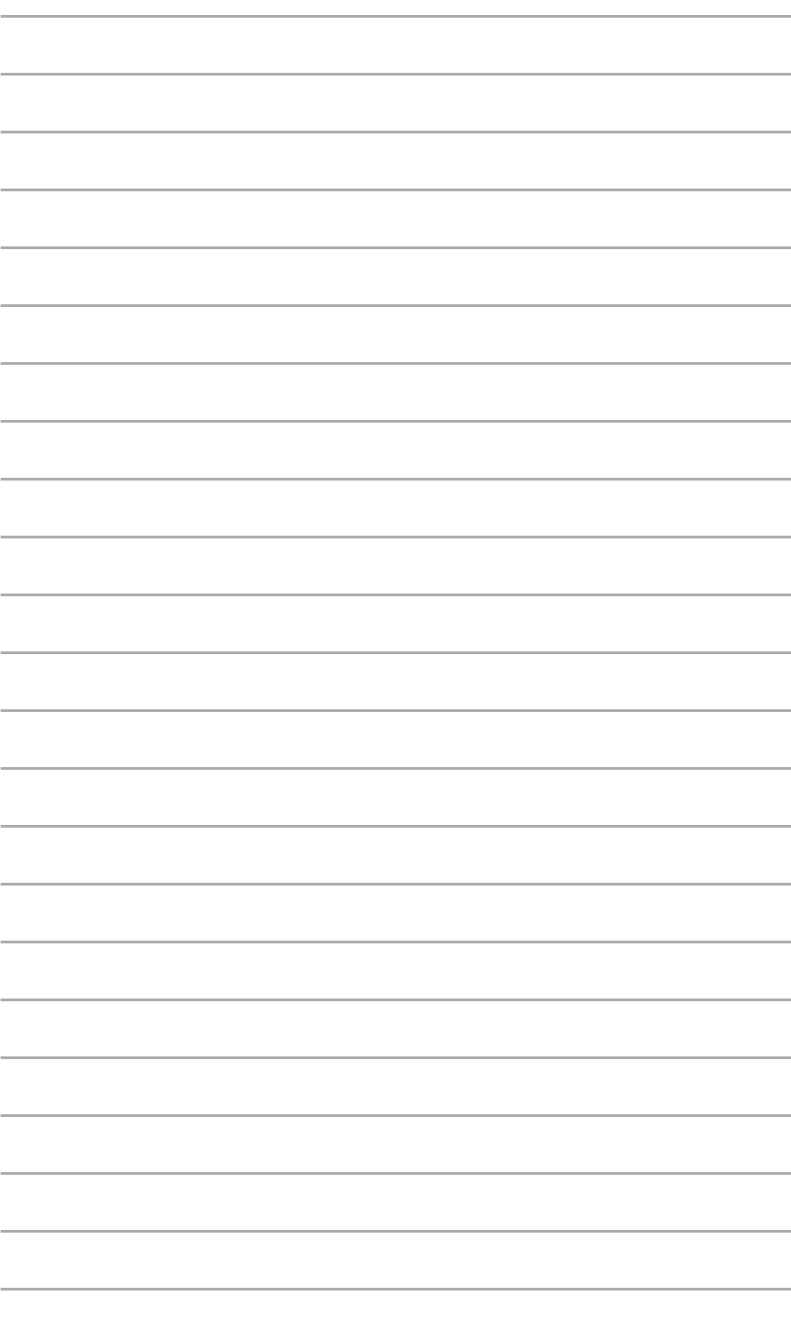

# <span id="page-14-0"></span>*2 Utilizar su ASUS VivoWatch*

## <span id="page-15-0"></span>**Instalar la aplicación compañera**

- 1. En su teléfono, inicie sesión o regístrese en una cuenta de Google o Apple ID.
- 2. Inicie **Play Store** o **Apple Store.**

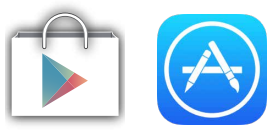

3. Busque **HiVivo** y, a continuación, instale la aplicación compañera.

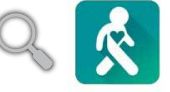

## **Primera asociación**

#### **¡IMPORTANTE!**

- • Active la funcionalidad Bluetooth del teléfono antes de realizar la asociación.
- • Asegúrese de que su ASUS VivoWatch se encuentra a una distancia no superior a tres metros del teléfono.
- 1. Encienda su ASUS VivoWatch.
- 2. Inicie la aplicación **HiVivo**.
- 3. Siga las instrucciones de la pantalla que aparecen en el teléfono y en su ASUS VivoWatch.

**NOTA:** La siguiente pantalla aparecerá cuando otro teléfono intente conectarse con su ASUS VivoWatch. Presione el **Home button (botón Inicio)** si desea permitir la conexión o no haga nada para descartarlo.

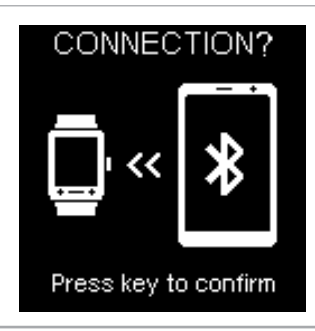

## <span id="page-16-0"></span>**Navegar por su ASUS VivoWatch**

## **Pantalla principal de ASUS VivoWatch**

La pantalla principal de ASUS VivoWatch muestra la hora, la fecha y el estado de su ASUS VivoWatch.

**NOTA:** Puede presionar el **Home button (botón inicio)** para volver a esta pantalla.

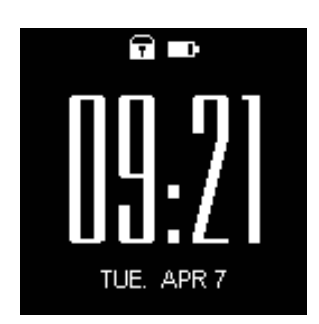

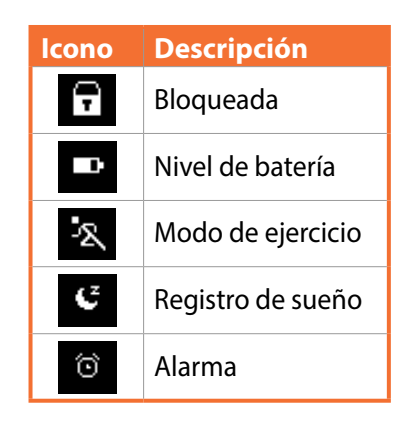

## **Desbloquear su ASUS VivoWatch**

Presione el **Home button (botón inicio)** para desbloquear su ASUS VivoWatch. Puede recorrer las funciones de ASUS VivoWatch después de que esté bloqueado.

**NOTA:** Después de un período de inactividad, su ASUS VivoWatch vuelve a la pantalla de inicio y se bloquea para impedir operaciones no deseadas.

## <span id="page-17-0"></span>**Funciones de ASUS VivoWatch**

Su ASUS VivoWatch muestra información acerca de su estado de actividad, tiempo de ejercicio y calidad de sueño diarios para ayudarle a conseguir una vida más saludable.

**NOTA:** Las pantallas mostradas en este manual solamente sirven de referencia.

#### **Para recorrer las funciones de ASUS VivoWatch:**

Desde la pantalla de inicio de ASUS VivoWatch, deslice rápidamente hacia la izquierda o hacia la derecha para recorrer las funciones de ASUS VivoWatch.

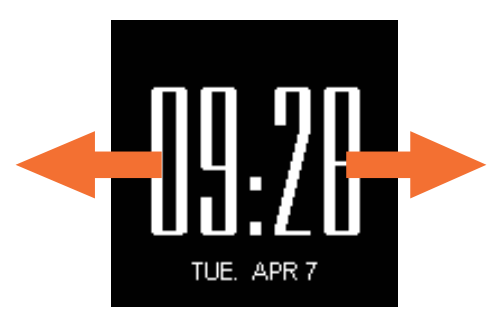

## **Activity (Actividad)**

Esta pantalla muestra los pasos que ha realizado y las calorías que ha quemado. Su ASUS VivoWatch cuenta automáticamente cada paso que ha realizado y lo convierte en calorías quemadas. Puede ver las estadísticas diarias según se cuentan.

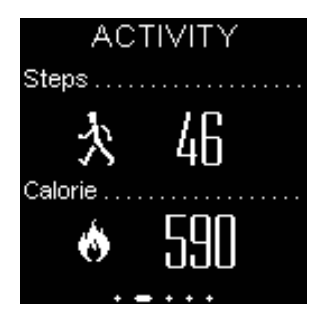

## <span id="page-18-0"></span>**Alarm (Alarma)**

Esta pantalla permite establecer una alarma. Una alarma guardada en su ASUS VivoWatch funciona de forma independiente a las alarmas establecidas en el teléfono. También puede establecer una alarma a través de la aplicación compañera.

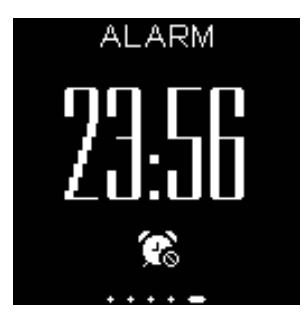

#### **Para establecer una alarma:**

- 1. Navegue a la pantalla **Alarm (Alarma)**.
- 2. Pulse la pantalla una vez. La pantalla del reloj de alarma parpadeará.
- 3. Desplácese hacia arriba o hacia abajo por las horas y los minutos para cambiar la hora.
- 4. Pulse la pantalla una vez para establecer la alarma.

#### **Para encender o apagar la alarma:**

- 1. Navegue a la pantalla **Alarm (Alarma)**.
- 2. Pulse sin soltar la pantalla durante al menos tres (3) segundos.
- 3. La pantalla del reloj de alarma se iluminará permanentemente cuando la alarma se active y se atenuará cuando la alarma se desactive.

**NOTA:** Aparecerá un icono de alarma en la pantalla principal cuando la alarma se active.

## <span id="page-19-0"></span>**UV index (Índice UV)**

Esta pantalla muestra el índice UV actual. El sensor de su ASUS VivoWatch detecta automáticamente la intensidad de la luz UV a su alrededor.

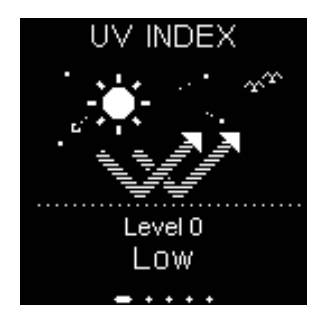

Oriente el sensor UV de su ASUS VivoWatch hacia el sol; el nivel UV aparecerá en la pantalla cuando la medición se complete.

#### **Nota:**

- • Las medidas del índice UV pueden variar en función del método de medición y del entorno en el que se toman.
- • La función de medición del índice UV no está diseñada para uso médico. El índice UV solamente debe utilizarse como referencia.
- • No obstruya el sensor UV. Si lo hace, puede causar mediciones del índice UV imprecisas.
- • Si el sensor UV, está sucio, límpielo antes de realizar la medición.

## <span id="page-20-0"></span>**Pulse (Pulso)**

Esta pantalla muestra el ritmo cardíaco actual del usuario. El sensor de su ASUS VivoWatch determina automáticamente el ritmo cardíaco actual.

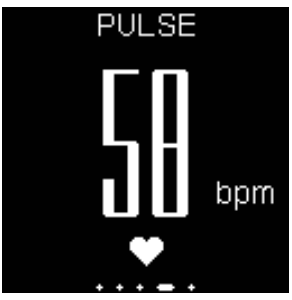

Si ASUS VivoWatch utiliza la reflexión de la luz del sensor a través de la piel para recoger los latidos. La forma de ponerse el reloj es importante porque puede afectar al rendimiento del sensor de ritmo cardíaco.

Para obtener resultados más precisos:

- 1. Póngase su ASUS VivoWatch de manera normal con la esfera orientada hacia arriba, la parte inferior tocando su piel y alejado del hueso de la muñeca.
- 2. Póngase su ASUS VivoWatch de forma que no le resulte incómodo. No se ponga su ASUS VivoWatch demasiado apretado a su muñeca.
- 3. Los resultados más precisos del monitor de ritmo cardíaco se obtienen durante el calentamiento.

#### **¡ADVERTENCIA!**

- La precisión del sensor de ritmo cardíaco puede variar en función de las condiciones de medición y del entorno. Si el sensor de ritmo cardíaco está sucio, límpielo e inténtelo de nuevo.
- No mire directamente hacia el sensor de ritmo cardíaco. La luz del sensor puede dañar su visión.
- Asegúrese de que los niños nos miran directamente a la luz.

## <span id="page-21-0"></span>**Registros de ASUS VivoWatch**

Su ASUS VivoWatch graba su ejercicio diario y las estadísticas del sueño.

#### **Para recorrer los registros:**

Desde la pantalla de inicio de ASUS VivoWatch, deslice rápidamente hacia arriba o hacia abajo para recorrer sus registros de actividad personal.

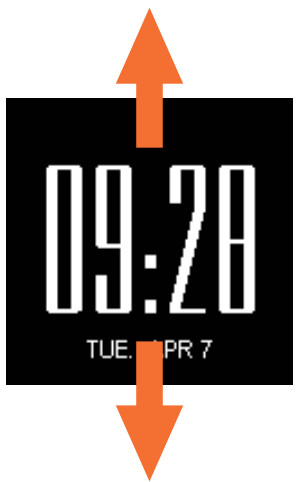

## <span id="page-22-0"></span>**Índice de felicidad**

Esta pantalla muestra su índice de felicidad. Su ASUS VivoWatch determina automáticamente su índice de felicidad basándose en información como el estado de actividad diaria, el tiempo de ejercicio y la calidad del sueño.

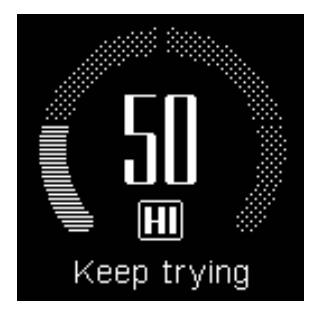

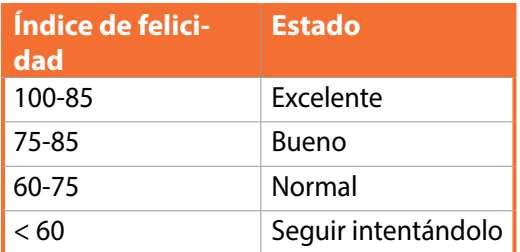

## <span id="page-23-0"></span>**Sleep Info (Información del sueño)**

Esta pantalla muestra el tiempo de sueño total y el tiempo de sueño confortable. Su ASUS VivoWatch almacena automáticamente el tiempo de sueño total y el tiempo de sueño confortable. Puede ver el tiempo de sueño total y el tiempo de sueño confortable cuando se graban.

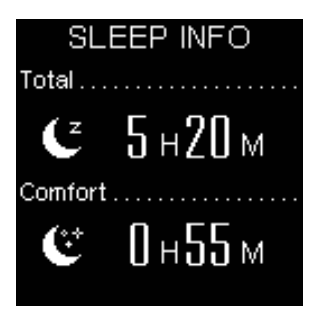

## **Exercise Info (Información de ejercicio)**

Esta pantalla muestra el tiempo de ejercicio y el tiempo aeróbico. Su ASUS VivoWatch almacena automáticamente el tiempo de ejercicio diario y el tiempo aeróbico. Puede ver el tiempo de ejercicio diario y el tiempo aeróbico cuando se graban.

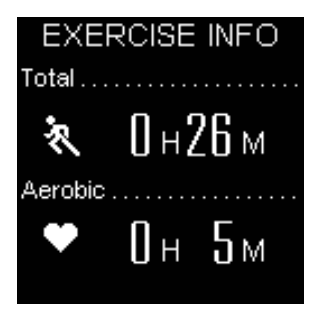

## <span id="page-24-0"></span>**Modo de ejercicio**

El modo de ejercicio le permite realizar un seguimiento de las sesiones de ejercicio. Cuando el modo de ejercicio está activado, su ASUS VivoWatch graba la información acerca de la sesión de ejercicio actual y mostrará la información según se graba.

#### **Para entrar en el modo de ejercicio:**

Presione sin soltar el **Home button (botón inicio)** durante al menos cuatro (4) segundos para entrar en el modo Ejercicio.

#### **Para salir del modo de ejercicio:**

Presione sin soltar el **Home button (botón inicio)** durante al menos cuatro (4) segundos para salir del modo de ejercicio.

## **Pantalla de inicio de ejercicio**

La pantalla de inicio de ejercicio muestra del tiempo de ejercicio, el ritmo cardíaco y otra información acerca de la sesión de ejercicio actual.

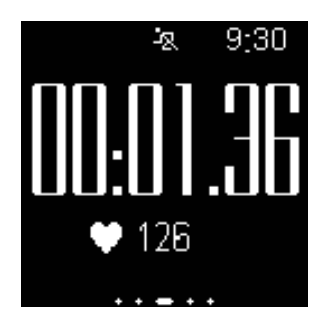

**NOTA:** Puede presionar el **Home button (botón inicio)** para volver a esta pantalla.

#### **Para ver otro información de ejercicio:**

En la pantalla de inicio de ejercicio, deslice rápidamente hacia la izquierda o hacia la derecha para ver otra información acerca de la sesión de ejercicio actual.

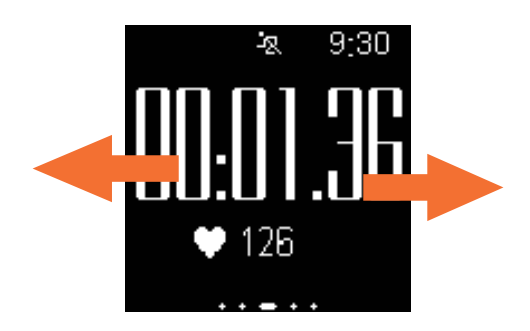

**¡ADVERTENCIA!** El indicador LED parpadea en rojo cuando el ritmo cardíaco es anómalo. Esto podría ocurrir cuando el ejercicio actual es demasiado intenso.

## <span id="page-26-0"></span>**Notificación de Incoming call (llamada entrante)**

Su ASUS VivoWatch le permite ver llamadas entrantes. Cuando reciba una llamada en su teléfono asociado, su ASUS VivoWatch vibrará y mostrará el número de teléfono del llamador.

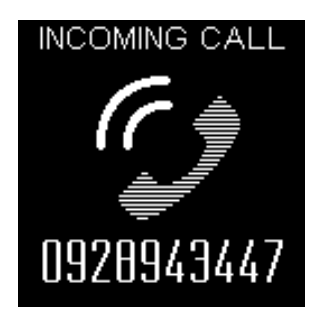

## **Notificación de objetivo cumplido**

Su ASUS VivoWatch mostrará una notificación cuando haya alcanzado sus objetivos. Puede establecer los objetivos en la aplicación **HiVivo**.

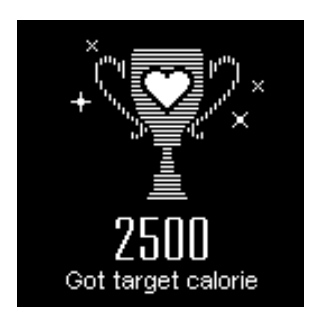

**NOTA:** Para obtener más información, consulte la sección *Establecer objetivos de aviso* de este manual electrónico.

## <span id="page-27-0"></span>**Walk reminder (Recordatorio para caminar)**

Su ASUS VivoWatch le mostrará esta pantalla para recordarle que tiene que levantarse y moverse. Esta pantalla aparece cuando no se ha movido después de cierto tiempo.

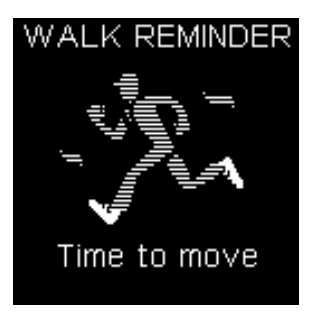

# <span id="page-28-0"></span>*3 Aplicación telefónica de ASUS VivoWatch*

## <span id="page-29-0"></span>**Pantalla de inicio HiVivo**

La pantalla de inicio HiVivo refleja el mismo índice de felicidad (HI) mostrado en su ASUS VivoWatch asociado. También le permite acceder a más información sobre las estadísticas diarias.

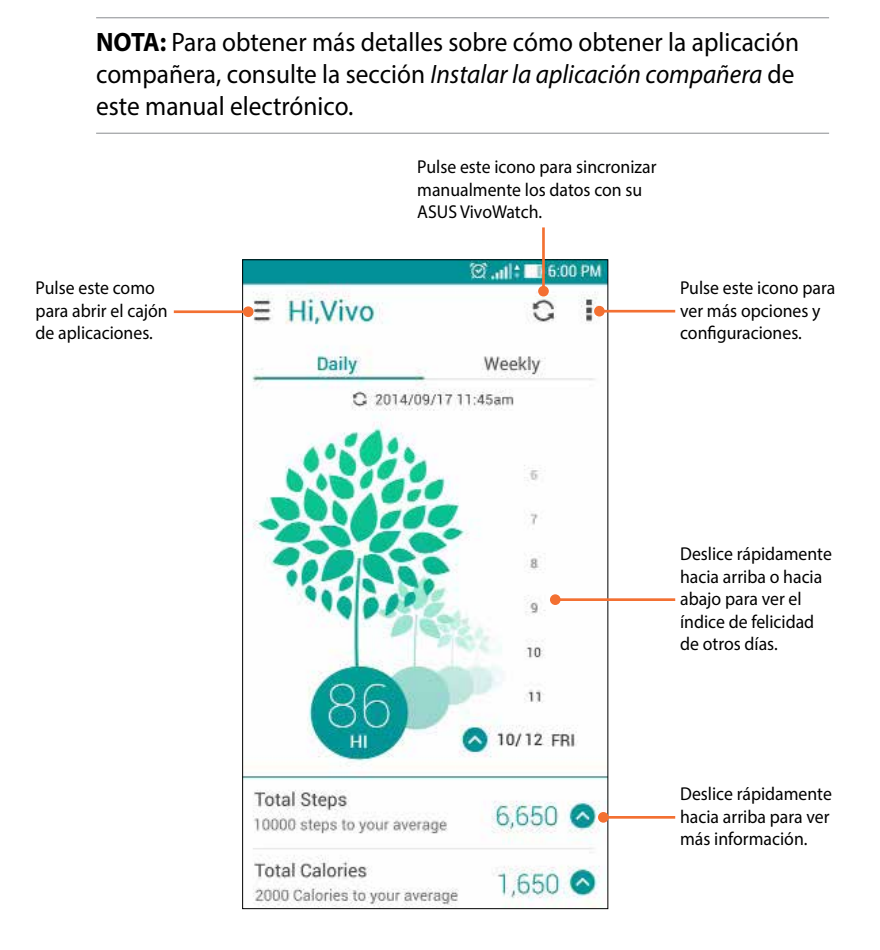

## <span id="page-30-0"></span>**Cajón de aplicaciones HiVivo**

El cajón de aplicaciones le permite acceder a diferentes pantallas y configuraciones del dispositivo. También puede ver el perfil del usuario actual y editar perfiles.

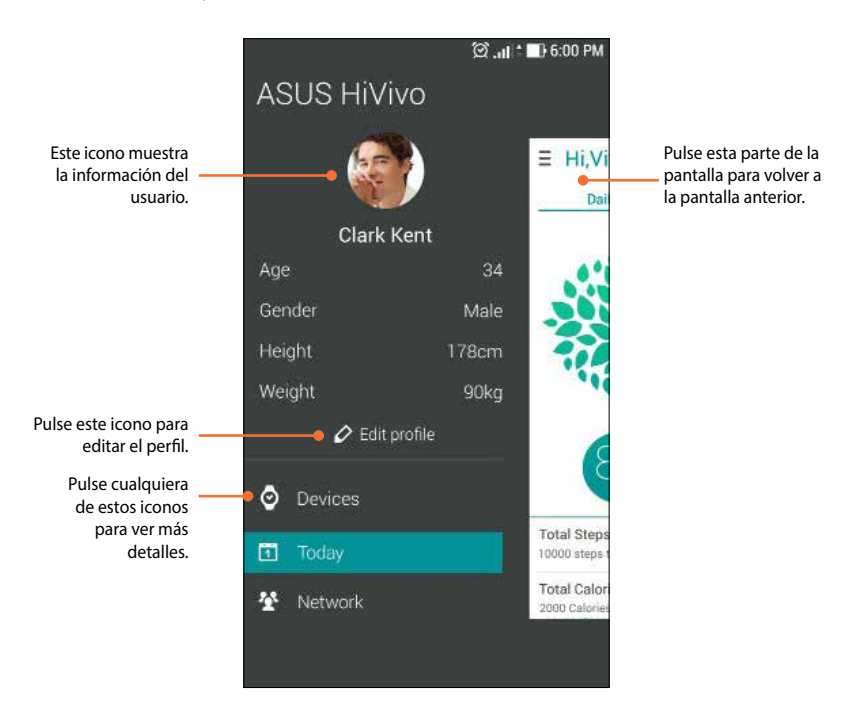

## <span id="page-31-0"></span>**Devices (Dispositivos)**

La pantalla de dispositivos le permite ver el nivel de carga de la batería y otra información acerca de su ASUS VivoWatch. También puede personalizar la esfera del reloj y cambiar la configuración para su ASUS VivoWatch.

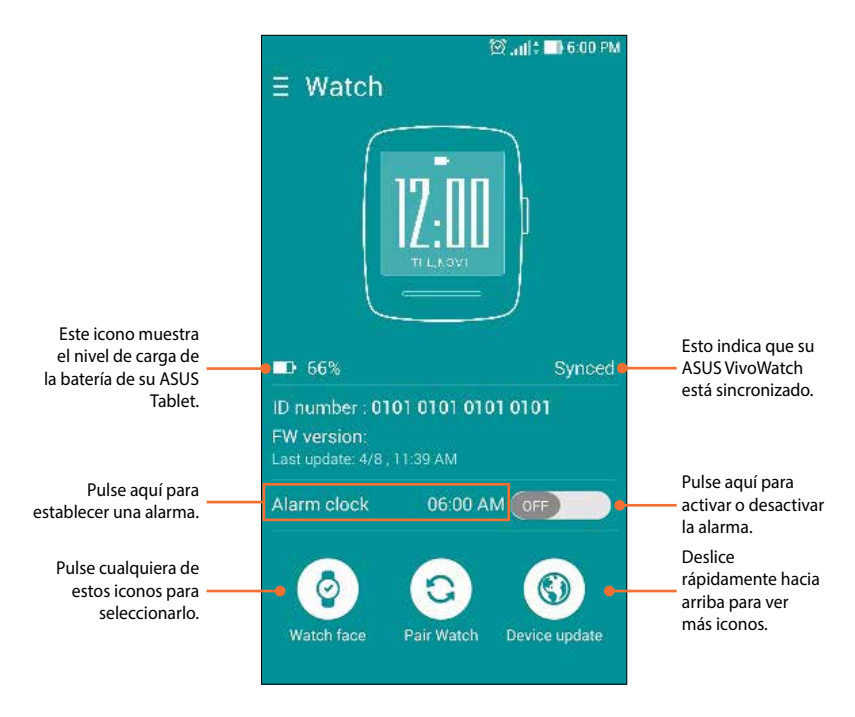

**NOTA:** Asegúrese de realizar la sincronización con su ASUS VivoWatch después de establecer un alarma.

## <span id="page-32-0"></span>**Network (Red)**

La pantalla de red permite ver el estado de actividad de sus amigos. También puede enviar mensajes a sus amigos.

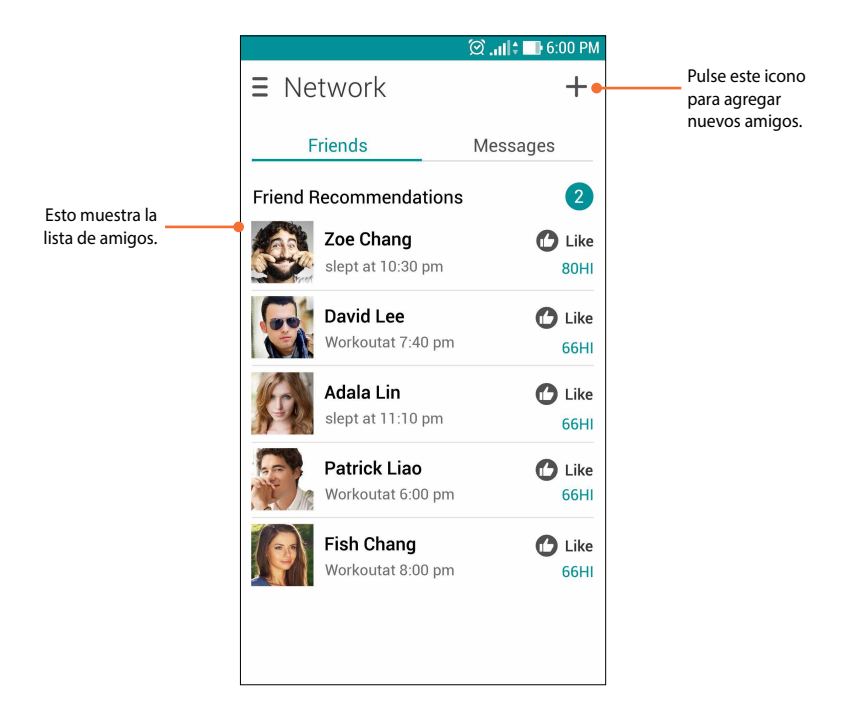

## <span id="page-33-0"></span>**Cambiar la esfera del reloj**

Puede cambiar la espera del reloj de su ASUS VivoWatch para darle un toque diferente.

1. Navegue a la pantalla de dispositivos.

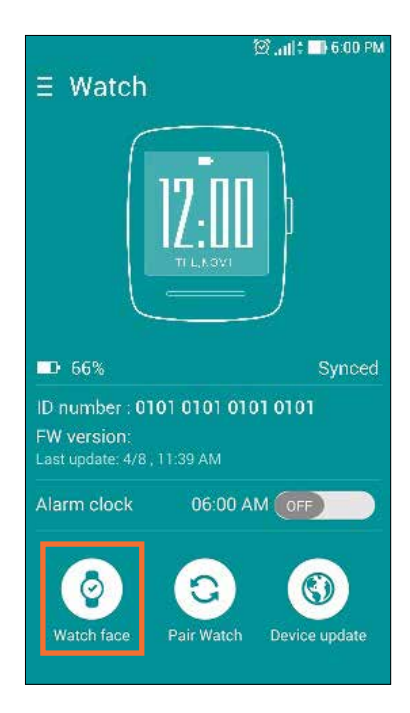

2. Pulse el icono **Watch face (Esfera del reloj)**.

3. Pulse una esfera del reloj y, a continuación, pulse **Sync my watch (Sincronizar mi reloj)**.

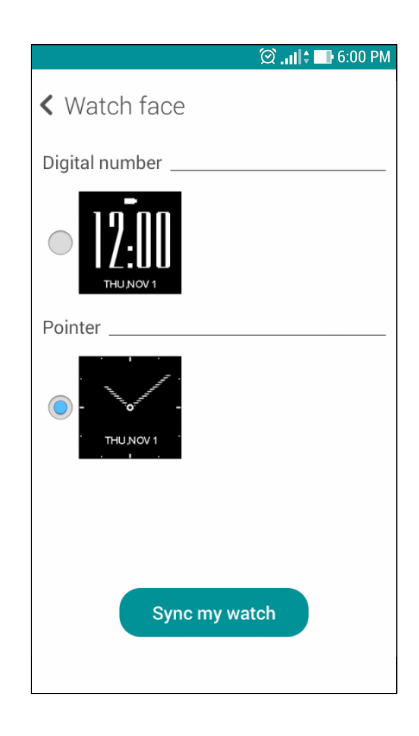

#### **NOTA:** En futuras actualizaciones habrá más esferas disponibles.

## <span id="page-35-0"></span>**Cambiar idioma**

Puede cambiar el idioma de la interfaz de usuario en su aplicación compañera.

1. Navegue a la pantalla de dispositivos.

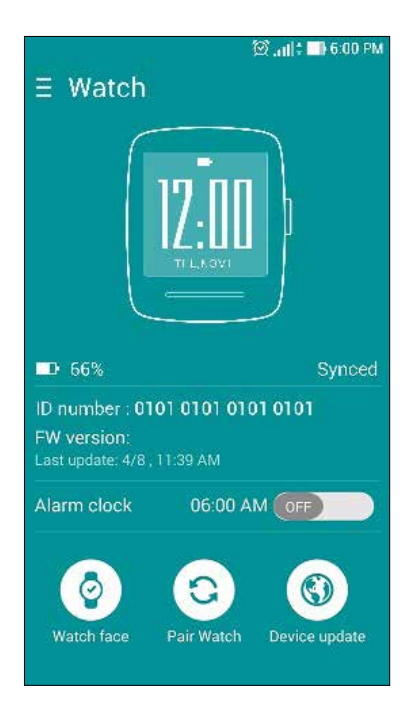

- 2. Deslice rápidamente hacia arriba para ver más iconos.
- 3. Pulse el icono **Language (Idioma)** y, a continuación, seleccione un idioma.

## <span id="page-36-0"></span>**Establecer el objetivo diario**

Puede establecer el objetivo de pasos por día, el total de calorías por día y la hora de irse a la cama.

- 1. Navegue hasta la pantalla de inicio HiVivo.
- 2. Pulse el icono y, a continuación, pulse **Settings (Configuración)**.

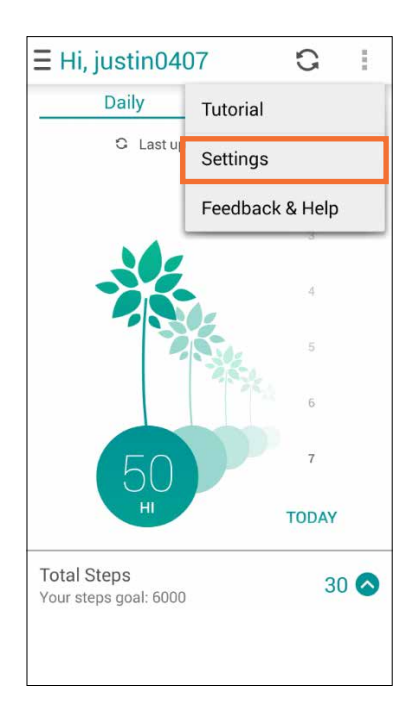

- 3. Pulse **Target (Objetivo)**.
- 4. Establezca sus objetivos y, a continuación, pulse **OK (Aceptar)**.

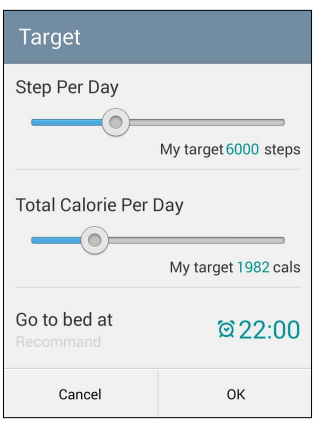

## <span id="page-38-0"></span>**Actualizar el firmware**

Puede actualizar el firmware de su ASUS VivoWatch a través de la aplicación compañera.

1. Navegue a la pantalla de dispositivos.

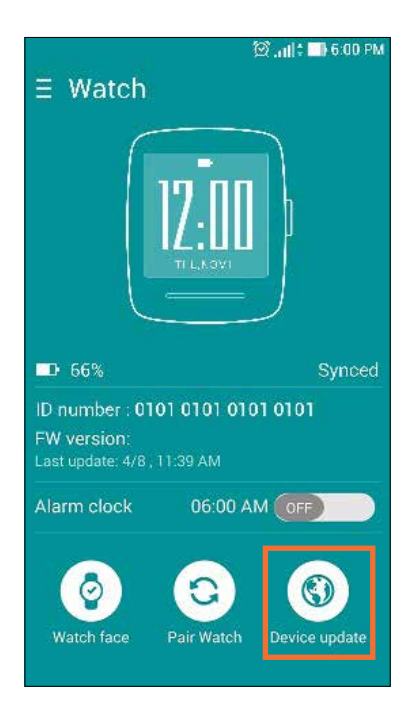

- 2. Pulse el icono **Device update (Actualizar dispositivo)**.
- 3. Siga las instrucciones de la pantalla para completar la actualización.

**NOTA:** Le recomendamos que utilice la versión de firmware más reciente.

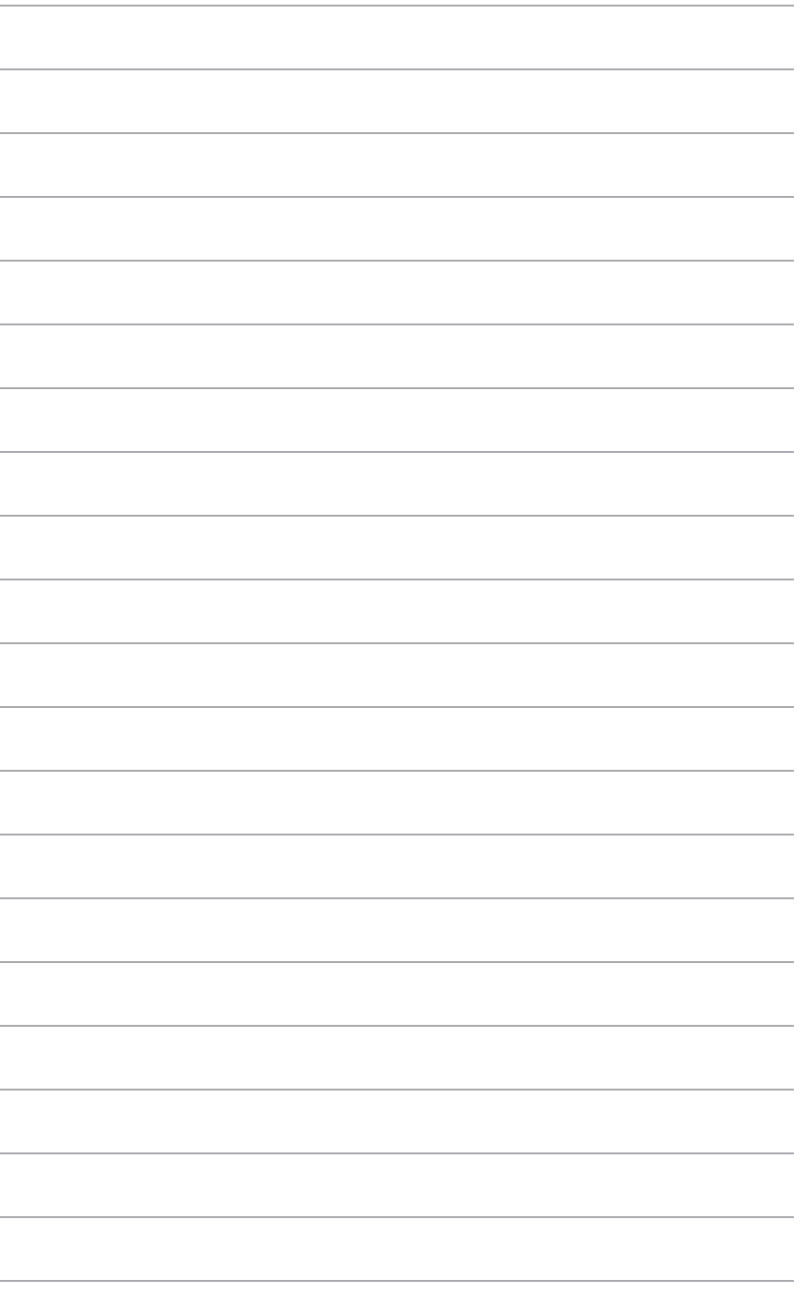

## <span id="page-40-0"></span>*Apéndices*

## **Apéndices**

## **Precauciones de seguridad**

- Su ASUS VivoWatch es impermeable, no sumergible. Manténgalo seco y evite utilizarlo cerca de líquidos, la lluvia, la humedad y otras fuentes de agua o líquido. Si se moja, límpielo inmediatamente usando un paño seco y suave.
- • Asegúrese de que su ASUS VivoWatch está seco antes de utilizarlo con funciones de aplicación y siga las etiquetas de advertencia por su propia seguridad.
- Deje de utilizar la batería si detecta fugas.
- Su ASUS VivoWatch y la base de carga debe reciclarse o desecharse correctamente.
- • Mantenga todos los componentes pequeños alejados del alcance de los niños.
- Su ASUS VivoWatch solamente se debe usar en entornos con temperaturas ambiente comprendidas entre 5 °C y 40 °C.

## **Precauciones relacionadas con la batería**

- La batería utilizada en este dispositivo puede presentar riesgo de incendio o quemaduras producidas por sustancias químicas si extrae o desarma.
- • Por su propia seguridad, siga las etiquetas de advertencia.
- Hay riesgo de explosión si la batería se reemplaza por otra de tipo incorrecto.
- • No arroje las baterías al fuego.
- Nunca cortocircuite la batería.
- Nunca desarme o reensamble la batería.
- Deje de utilizar la batería si detecta fugas.
- • La batería y sus componentes deben reciclarse o desecharse correctamente.
- Mantenga la batería y otros componentes pequeños alejados del alcance de los niños.

## **Declaración de la Comisión Federal de Comunicaciones**

Este equipo ha sido puesto a prueba y encontrado en consonancia con los límites establecidos para la clase B de dispositivos digitales, según la Parte 15 de las reglas de la Comisión Federal de Comunicaciones (FCC). Estos límites han sido diseñados para proveer una protección razonable contra interferencia dañina en una instalación residencial. Este equipo genera, usa, y puede irradiar energía de radio frecuencia, y si no está instalado según las instrucciones, puede causar interferencia en las radio comunicaciones. Sin embargo, no hay garantía de que no ocurrirán interferencias en una instalación en particular. Si este equipo en efecto causa interferencias en la recepción de radio o televisión, lo que puede ser determinado encendiendo y apagando el equipo, se recomienda al usuario que intente corregir la interferencia con una o varias de las siguientes medidas:

- Reorientar o reposicionar la antena receptora.
- • Aumentar la separación entre el equipo y el receptor.
- Conectar el equipo a un enchufe o circuito distinto del que usa el receptor de la interferencia.
- Consultar con su punto de venta o a un técnico experimentado en radio/TV.

### **PRECAUCIÓN:**

Los cambios o modificaciones no aprobados expresamente por el concesionario de este dispositivo anularán la autorización de los usuarios para trabajar con el equipo.

Este dispositivo cumple el Apartado 15 de la Normativa de la FCC. Su funcionamiento está sujeto a dos condiciones: (1) Este dispositivo no debe causar interferencias perjudiciales, y (2) Este dispositivo debe aceptar cualquier interferencia recibida, incluidas aquellas que provoquen un funcionamiento no deseado.

## **Advertencia sobre la exposición a la RF**

El equipo cumple los límites de exposición de RF de la FCC fijados para un entorno no controlado.

El equipo no debe ubicarse ni trabajar junto con ninguna otra antena o transmisor.

## **Marca CE**

## $\epsilon$

Este dispositivo cumple la Directiva R&TTE (1999/5/EC), la Directiva EMC (2004/108/EC) y la Directiva de baja tensión (2006/95/EC) publicadas por la Comisión de la Comunidad Europea.

## **Declaración y cumplimiento de la normativa global de medioambiente**

ASUS diseña y fabrica sus productos de un modo respetuoso con el medio ambiente y asegura que cada etapa del ciclo de vida del producto ASUS cumple la normativa global de medioambiente. Además, ASUS divulga la información pertinente de acuerdo con los requisitos normativos.

Consulte la página Web http://csr.asus.com/english/Compliance.htm (en inglés) para obtener revelación de información basándose en los requisitos de normativas que ASUS cumple:

#### **Declaraciones sobre materiales JIS-C-0950 de Japón**

#### **SVHC (Sustancias de alto riesgo) de REACH de la Unión Europea**

**RoHS (Restricción de sustancias peligrosas) de Corea**

## **Reciclado de ASUS/Servicios de recuperación**

Los programas de reciclaje y recuperación de productos de ASUS están totalmente comprometidos con las normativas más exigentes relacionadas con la protección de nuestro medio ambiente. Creemos en la oferta de soluciones para que usted sea capaz de reciclar responsablemente nuestros productos, pilas y otros componentes así como los materiales de embalaje. Visite la página Web http://csr.asus.com/english/Takeback.htm para obtener información de reciclaje detallada en las diferentes regiones.

## **Cómo deshechar el producto adecuadamente**

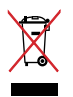

NO arroje el ASUS ZenWatch a la basura municipal. Este producto se ha diseñado para permitir la reutilización adecuada y el reciclaje de sus componentes. El símbolo de la papelera tachada indica que el producto y sus componentes (eléctricos, electrónicos y pila de botón) no se debe arrojar a la basura municipal. Consulte la normativa local aplicable para deshechos electrónicos.

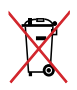

Este símbolo de la papelera tachada indica que el producto (equipo eléctrico y electrónico) no se debe arrojar a la basura municipal. Consulte las normas locales sobre desecho de productos electrónicos.

## **Precauciones relacionadas con el litio en los países nórdicos (para baterías de ion-litio)**

CAUTION! Danger of explosion if battery is incorrectly replaced. Replace only with the same or equivalent type recommended by the manufacturer. Dispose of used batteries according to the manufacturer's instructions. (English)

ATTENZIONE! Rischio di esplosione della batteria se sostituita in modo errato. Sostituire la batteria con un una di tipo uguale o equivalente consigliata dalla fabbrica. Non disperdere le batterie nell'ambiente. (Italian)

VORSICHT! Explosionsgefahr bei unsachgemäßen Austausch der Batterie. Ersatz nur durch denselben oder einem vom Hersteller empfohlenem ähnlichen Typ. Entsorgung gebrauchter Batterien nach Angaben des Herstellers. (German)

ADVARSELI! Lithiumbatteri - Eksplosionsfare ved fejlagtig håndtering. Udskiftning må kun ske med batteri af samme fabrikat og type. Levér det brugte batteri tilbage til leverandøren. (Danish)

VARNING! Explosionsfara vid felaktigt batteribyte. Använd samma batterityp eller en ekvivalent typ som rekommenderas av apparattillverkaren. Kassera använt batteri enligt fabrikantens instruktion. (Swedish)

VAROITUS! Paristo voi räjähtää, jos se on virheellisesti asennettu. Vaihda paristo ainoastaan laitevalmistajan sousittelemaan tyyppiin. Hävitä käytetty paristo valmistagan ohjeiden mukaisesti. (Finnish)

ATTENTION! Il y a danger d'explosion s'il y a remplacement incorrect de la batterie. Remplacer uniquement avec une batterie du mêre type ou d'un type équivalent recommandé par le constructeur. Mettre au rebut les batteries usagées conformément aux instructions du fabricant. (French)

ADVARSEL! Eksplosjonsfare ved feilaktig skifte av batteri. Benytt samme batteritype eller en tilsvarende type anbefalt av apparatfabrikanten. Brukte batterier kasseres i henhold til fabrikantens instruksjoner. (Norwegian)

標準品以外の使用は、危険の元になります。交換品を使用する場合、製造者 に指定されるものを使って下さい。製造者の指示に従って処理して下さい。

(Japanese)

ВНИМАНИЕ! При замене аккумулятора на аккумулятор иного типа возможно его возгорание. Утилизируйте аккумулятор в соответствии с инструкциями производителя. (Russian)

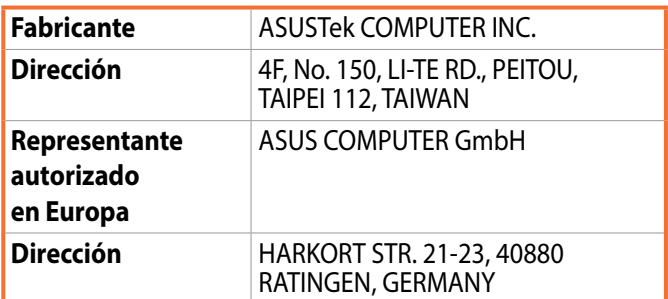

## **EC Declaration of Conformity**

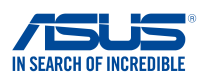

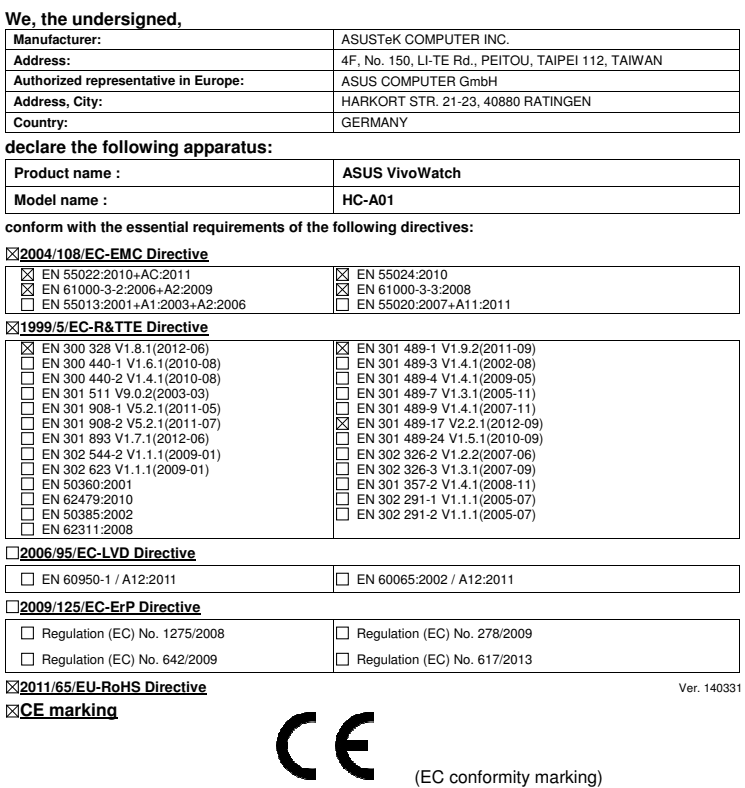

Position : **CEO**  Name : **Jerry Shen**

lun

**Declaration Date: 31/01/2015 Year to begin affixing CE marking: 2015** 

Signature :